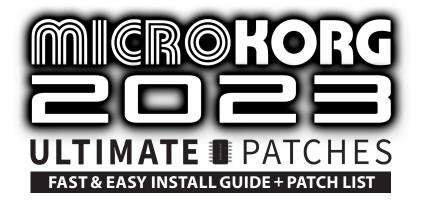

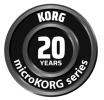

Congratulations on your purchase of microKORG 2023 Ultimate Patches. (compatible with microKORG / S / Crystal / Plug-in & MS2000 series)
Celebrating microKORG's 20th Anniversary with 300 all new next-level sounds!

# **Install Requirements**

1. A microKORG / S / Crystal, MS2000 series synth, or microKORG Plug-in synth

2. A PC (Windows 7+) or Mac (MacOS 10.9+)

3. The free Korg microKORG Sound Editor librarian program (PC/Mac)

4. A MIDI to USB Interface Cable such as the one pictured at right (or other MIDI computer interface with 5-pin MIDI in/out ports (such as Focusrite 4i4).

# Many are available on Amazon from \$14:

- FORE MIDI to USB Interface MIDI Cable Adapter
- LEKATO USB MIDI Interface MIDI Cable Adapter
- TENINYU USB to MIDI Cable Converter
- Roland UM-ONE mk2 USB MIDI Interface
- iConnectivity mio 1x1 USB MIDI Interface

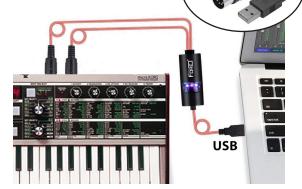

MIDI to USB Interface Cable

### **Notes**

- **IMPORTANT:** Nearly all our patches utilize the Mod wheel for a unique alternate sound make sure to always try it when checking out the patches. You'll be glad you did!
- Even though the synth lists categories (trance, retro, vocoder, etc) on the large Program Select wheel, just ignore those labels, as our patches go well beyond those categories and are not categorized.
- Volume levels vary from patch to patch, as we sometimes overdrive the synth's analog outputs for thick true-analog gain saturation. Similarly, some delicate patches require a lower volume level (such as Volume 1 B.34 "Palm Mute Guitar").
- Many of the patches have intentional vintage voice attributes (similar to but better than the Vintage knob on some Sequential synths), for very authentic vintage sound.
- Although files containing the full volumes are included in both PC and Mac .syx formats, we've also included the individual patch files (.syx format and PC-only ".prg" format) if you need them.

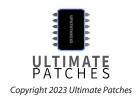

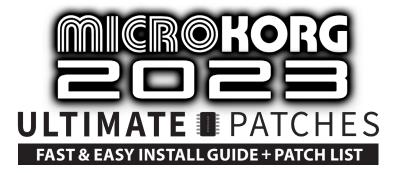

## Installation Preparation (microKORG / S / Crystal / any MS2000 series synth)

- 1. Connect your MIDI interface from your microKORG / S / Crystal or MS2000 series synth to your PC or Mac. If you're using a MIDI to USB interface cable like the one in the photo on page one, connect the cable's MIDI OUT to the MIDI IN port on the synth, and the cable's MIDI IN to the MIDI OUT port on the synth, and plug the USB cable into your computer.
- 2. On the microKORG, turn on your synth (and keep it on until all install steps are done) and do the following:
  - **Turn Write Protect off** (on microKORG / S / Crystal, hold shift and press key "8", then turn "1/CUTOFF" knob until the synth displays "off". Hit the "8" key again to complete.
  - **Enable Sysex** (on microKORG / S / Crystal, hold shift and press key "4", then turn knob "4/EG RELEASE" until the synth displays "E-E". Hit the "4" key again to complete.
  - **Temporarily change Clock Sync to External** (on microKORG / S / Crystal, select MIDI using the EDIT SELECT 2 knob, then turn knob "3/EG ATTACK" until "eEt" displays. **IMPORTANT:** Change it back to Internal (or auto) after every time you've loaded in the patches, in order for the arpeggiator to work without an external clock sync source.
  - Make sure MIDI channel is 1 (on microKORG / S / Crystal, select MIDI using the EDIT SELECT 2 knob, then turn "1/CUTOFF" knob until "1" is displayed.
  - Note: if using a Korg MS2000 series synth, perform the above steps by pressing the "Global" key to access those settings.
- 3. Extract the .zip file you purchased from us, to a folder on your desktop. Do not change the filenames.

## Installation on Windows (microKORG / S /Crystal)

- 1. Install the free Korg microKORG Sound Editor librarian program (PC): https://www.korg.com/us/support/download/product/0/104/
- 2. Copy the volumes you purchased "Vol-1-ULTIMATE-PATCHES.set", "Vol-2-ULTIMATE-PATCHES.set", "Vol-3-ULTIMATE-PATCHES.set" into the microKORG folder here:
  - C:\Users\username\Documents\KORG\My Setup\microKORG Note that **username** will show your actual Windows username.
- 3. Start the microKORG Sound Editor. If you get "No Device Found" error, Click "MIDI Devices" in Setting menu, and make sure your MIDI interface is shown in the IN / OUT fields.
- 4. Click on the "microKORG" folder under "My Setup" (see image at right). You can now see the Ultimate Patches listed in the right pane.
- 5. Select one of those volumes shown in the right pane, and drag and drop it onto the microKORG icon under "My Device".
- 6. NOTE: This will erase all patches currently in the synth and overwrite them with the Ultimate Patches volume you selected. To backup your patches first, read the "Data Dump" section in the microKORG Owner's Manual, or the "MIDI Dump" section in the MS2000 manual.
- 7. After a few seconds, that volume of Ultimate Patches is now installed on the synth. Enjoy!
- 8. To install another volume, repeat the previous step, choosing the other volume you want to install. Remember, this will overwrite patches currently in the synth.
- 9. If for any reason you are not able to install the patches, install the MIDI-OX app using the steps under "SysEx MIDI files on PC" at https://www.sweetwater.com/sweetcare/articles/how-do-i-send-and-receive-sysex-on-pc-or-mac/ then, send the sysex data (patches) to your synth (eg Vol-1-ULTIMATE-PATCHES.syx) by following the steps under "Send SysEx data to your MIDI device" on that same webpage. NOTE: read step 6 above, first. There is also a troubleshooting section later in this guide should you need it.

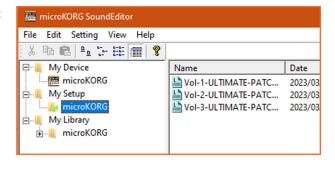

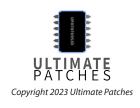

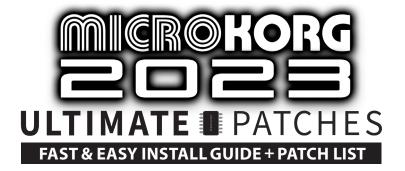

## Installation - MacOS 10.14 and lower (microKORG / S / Crystal / MS2000 series)

- Install the free Korg microKORG Sound Editor librarian program (Mac): https://www.korg.com/us/support/download/product/0/104/
- 2. Start the Editor. Go to Preferences by clicking the "microKORG SoundEditor" menu shown at right, and make sure MIDI channel is "1". If you see "None" under MIDI In / MIDI Out, select your MIDI In / Out Interface from the dropdown.
- 3. Click "Open" in the program's File menu.
- 4. Select the soundbank you wish to install to the synth, for example Vol-1-ULTIMATE-PATCHES.syx (located in the folder on your desktop) that you purchased from us. Click Open once selected.
- 5. Click on the Program icon in the blue area as shown in the example image at right. The full volume of patches will open in a window.
- 6. Select "Transmit" in the MIDI menu to send that volume of patches to your synth. NOTE: This will erase all patches currently in the synth and overwrite them with the Ultimate Patches volume you selected. To backup your patches first, read the "Data Dump" section in the microKORG Owner's Manual, or the "MIDI Dump" section in the MS2000 manual.

### Installation - MacOS 10.15 and up (microKORG / S / Crystal / MS2000 series)

- 1. MacOS 10.15 and up is not compatible with the microKORG Sound Editor, so:
- 2. Install the free SysEx Librarian that is appropriate to your macOS version: https://www.snoize.com/SysExLibrarian/ then follow the instructions under "Send SysEx MIDI data to your device" on this page: https://www.sweetwater.com/sweetcare/articles/how-do-i-send-and-receive-sysex-on-pc-or-mac/ to send the sysex data (patches) to your synth (eg Vol-1-ULTIMATE-PATCHES.syx). NOTE: This will erase all patches currently in the synth and overwrite them with the Ultimate Patches volume you selected. To backup your patches first, read the "Data Dump" section in the microKORG Owner's Manual, or the "MIDI Dump" section in the MS2000 manual.
  Note: optionally, you can try the MS2000 Librarian: http://daz.korgforums.com/which is free or use any other Sysex program of your choice.

### Installation microKORG Plug-In Synth

Follow the instructions included with the Plug-in.

### Installation - Windows (MS2000 series synths)

Follow the steps of the above section "Installation on Windows". Alternatively, you can try these free programs: **ReMS2000**: https://github.com/inteyes/ReMS2000/releases/download/v1.3.4/ReMS2000\_WinStandalone.exe **MS2K Patch Buddy**: http://daz.korqforums.com/

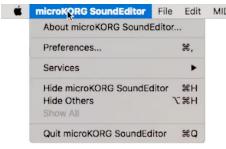

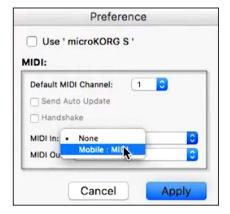

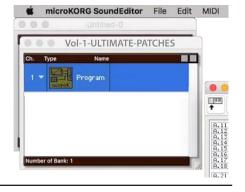

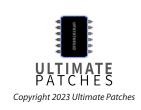

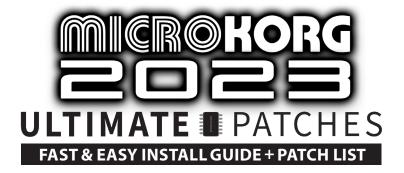

## **Troubleshooting**

If you're having trouble with installing the patches, make sure you perform — in order and exactly — the installation preparation followed by the appropriate installation procedures in this guide. If you're still having issues, follow these steps:

- 1. Make sure you've connected the MIDI cables as shown on Page 1 of this manual (MIDI OUT > MIDI IN and vice versa).
- 2. If your MIDI interface requires a driver, make sure it is installed and working.
- 3. Make sure you do NOT turn off the synth throughout the Installation Preparation and Installation process.

If all else fails:

- 4. Reboot your computer.
- 5. Restore the factory settings on the synth following the instructions on page 63 of the microKORG Owner's Manual available for download here: https://www.korg.com/us/support/download/product/0/104/ Important: first read step 5 of "Installation on Windows (microKORG / microKORG S)" in this manual.
- 6. Repeat the Installation Preparation steps from page 1 of this manual. Then continue on to the installation steps.
- 7. If you still have issues, install using MIDI-OX (PC) or SysEX Librarian (Mac) following the instructions in this manual, or use any similar MIDI Sysex program of your choice.

If you've followed the instructions exactly and in order, and you still need help installing, search Youtube using the search words "microKORG Load Sounds" where several helpful installation videos can be found. You can then contact us if still needed, via the contact page on our website: https://www.ultimatepatches.com

**Legal:** First, thank you for choosing Ultimate Patches. It means a lot to us:) Legally speaking, you can use these patches freely to create musical ideas and songs with — they can be used in personal or commercial recordings or playing live. None of the patches can be redistributed for free, and/or resold in any way. The compositions in the music / sequences and Youtube video demo are copyright protected via their respective owners, and are used in the sequences only for demonstration purposes of the patches. Much of the original music in the Youtube video demo / sequences is available for purchase or licensing for your own recordings; contact support@ultimatepatches.com for information.

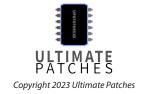

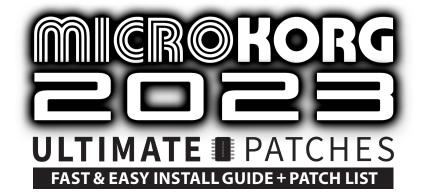

# VOLUME 1

### **BANK A**

11. THE1982 GUITAR

12. RETROWAVE I

13. GOLDEN DAYS

14. VANGELIS'83

15. BALLAD PIANO

16. THE SITAR

17. THE JUNO-60

18. GARGABOT

21. FUTUREPOP 2037

22. THE WHISTLER

23. 1984 BRASS

24. SLIPGATE

25. RETROCADE I

26. CINEMA PAD

27. SAM SMITH I

28. SAM SMITH II

31. SHINTO LEAD

32. D-50 1987 REDUX

33. FROZEN SOLUS

34. LONDON 1983

35. THE CARS 1979

36. SUPERSAW POP

37. ROBODROP

38. POLYSIX 1984

41. 1975 P-BASS GUITAR

42. 1981 P-BASS GUITAR

43. GUITAR 1984

44. WAILERS J-BASS

45. JUNO-106

46. ZIPPADEE

47. FM BASS 2023

48. METAVERSE X

51. JUNO-6 PAD

52. B3 ORGAN 1967

53. 1981 BRASS

54. THE TIMPANI

55. 1983 SPARKLE

56. VINTAGE LOTR

57. SYNCLAVIER I

58. THE RACE

61. REGGAETON X

62. DR. WHO '75

63. PANOPTICA

64. 1985

65. NEON NIGHTS

66. OPTIMUS BASS

67. CYBERIA

68. TECHNOTRONIC 1989

71. 1970

72. 1975

73. R&B BASS 1980

74. FLASHBACK

75. BASS OF 1993

76. GRANDFATHER

77. TX81Z 1989

78. PROPHET GAIN

81. DISCO DUCK

82. SAWYER REDUX

83. THE STRINGER

84. 2035

85. 2025 STRINGS

86. BETAMAX PAD

87. DUBSTEP 2012

88. DAS MELLOW

**BANK B** 

11. NEPTUNES 2005

12. OBERHEIM SEM

13. B3 ORGAN 1976

14. LOS ANGELES

15. FLUTOPIA

16. P-FUNK 2024

17. THE SENTINEL

18. CUTTING CREW 2027

21. ROBO-CREEP

22. PPG WAVE 2.1

23. SEA TO SKY

24. DAS NEUE

25. FUNK COMPER

26. SEINFELD BASS

27. SONORA DOTS

28. HIPHOP 1982

31. SAMPLE HIT 4

32. SON DEXTER

33. CINCO BELLO

34. PALM MUTE GUITAR\*

35. THE WATCHER

36. JAZZ VIBRAPHONE

37. ARCADE INVADERS I

38. ARCADE INVADERS II

41. BROOKLYN TAP

42. STRINGER 1980

43. GHOSTMACHINE

44. 8-DIN

45. JAZZ B3 1964

46. SCTV NEWS

47. MOOG BASS OF 1976

48. MOOG BASS OF 2076

51. MYSTERY LEAD

52. ENDOR WILDLIFE

53. WAVESTATE X

54. THE DROID

\* this patch has intentionally low volume as this was the only way to get a realistic low-gain palm-mute guitar sound with a small amount of realistic quitar crunch.

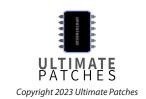

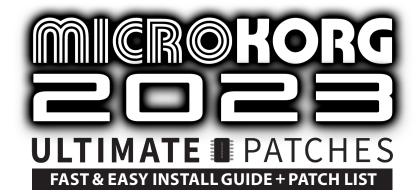

# VOLUME 2

### **BANK A**

11. THE GRAND PIANO

12. 2084

13. THE JUNO-6

14. 1982 BRASS

15. DOLBYS DREAM

16. DIGIDOTS

17. COLD FUSION

18. DUA LIPA REDUX

21. 1976

22. ROM MASK

23. LUMINEX

24. COLECOVISION

25. SEGA GENESIS

26. ORC INVASION

27. JUPITER-6

28. FUNK OF '82

31. TANGERINE 77

32. PIC-A-POP

33. 1980

34. WEEKND 2021

35. CHEEK POPPER

36. CRYPTO WAVE

37. RETROWAVE X

38. CYBERSINGER

41. MEGA DRIVE

42. CELL EMERGENCY

43. PONG TUNE

44. SOFT GLITCH

45. CRONENBERG

46. STYX 2040

47. ETHERWAVE

48. WHO REDUX

51. YAMAHA DX1

52. THRILLER BASS 1982

53. DEPECHE MODE

54. BAMBOOTEK

55. C64 CHIPTUNE

56. MORODEREDUX

57. CHOIR SAMPLE

58. GENETIC DATA

61. FAIRY TALE

62. CYCLOTRON

63. B3 ORGAN 1959

64. B3 ORGAN 1976

65. B3 ORGAN 1980

66. STARDUST PAD

67. FAST-FORWARD

68. EPIC OF 1977

71. BLADE LUSHER

72. DATABUBBLER

73. TECHOUSE 2029

74. SUPERTANG

75. SYNCLAVIER 2

76. VCO BRASS

77. PRINCE OB-Xa

78. VANGELIC CS

81. THE HARPSICHORD

82. 1981

83. 1973 AMBIENT

84. HARMONICA

85. CITRUSFUNK

86. SNOOP DOGG

87. BINARY TRUTH

88. MODULARITY

**89. BANK B** 

11. SCHNAPPER

12. DUBSTEP 2010

13. HOUSE BASS 1986

51. THE CARS 1978

52. HELSINKI POP

53. META QUEST 3

54. VAPORWAVE DREAM

14. HERALDRY

15. SIXTH SENSE

16. SOUNDTRACK 1979

17. SUPER ACID

18. P-FUNK 2040

21. PIANO 1965

22. PIANO 2039

23. PIANO 1969

24. PIANO 1989

25. PIANO 2024 26. PIANO 1986

27. HARD COMPER

28. 2033

31. FUTUREPOP V

32. EPIC REALMS

33. MATRIX BELLS

34. HEART EXPOSED

35. THRILLER KEYS 2023

36. 1984

37. HARKENING

38. ARCANE CINE

41. STAR CASTLE

42. ARPANET

43. ZETA ONE

44. 1979 BRASS

45. MOOG BASS 1978

46. OB-Xa BASS 1982

47. ARP LEAD 1971

48. MARVIN GAYE 1975

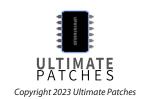

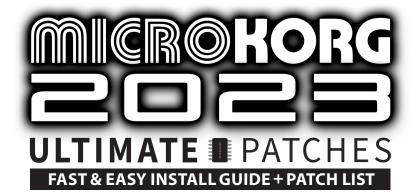

# VOLUME 3

### **BANK A**

11. AZTEC PERCUSSION

12. 1956 GUITAR

13. 2028 DROP

14. FUTUREPOP II

15. DAS VOKAL

16. CHIPTUNED

17. RETROWAVE II

18. 2027 BASSIX

21. TEK VIBRANTE

22. DARK WEB

23. JUPITER-6 II

24. 2031

25. DIGITAL 1981

26. DIGI-MUNCHER

27. SPANDAU 1983

28. THE REECE BASS

31. AWAKENING

32. FLUXTER

33. NEPTUNE-80

34. REAL PIZZI

35. DURAN PRAYER

36. 1990 HOOVER

37. SHEERAN PLUCK

38. CLUB NOUVEAU

41. 1956 ORGAN

42. SAMPLE HIT I

43. CRUSHER SUB

44. TRON 2028

45. SAMPLE HIT 2

46. SAMPLE HIT 3

47. MAN-MACHINE

48. BERLIN 2029

51. SATURN MOONS

52. METAL PERCUSSION

53. GAY CHOIR

54. NITZER EBB

55. ANDROMEDA

56. TECH CRASH

57. JP-04 PAD

58. DEEPHOUSE1991

61. OMD REDUX

62. DEEPHOUSE 1987

63. GRANULATOR

64. TEKDROP BASS

65. PURE SUB

66. GRANULATOR II

67. SH-101 BASS

68. RETROCADE II

71. MACCA REDUX

72. MAGNETO

73. LE FANTÔME

74. DEAD SPACE 4

75. DEPECHE 2030

76. LO-FI LUSHER

77. THE MARCH

78. EURYTHMIC REDUX

81. SMITH&MIGHTY

82. FAIRLIGHT 1980

83. EXPOSITION

84. HAL DRONE

85. DIGI-FRAPPER

86. CHROMA-KEY

87. VAN HALEN '86 LEAD

88. HENDRIX 1969

### **BANK B**

11. FLUX DEEPLY

12. MOON ODYSSEY

51. WURLITZER 1980

52. WURLITZER 1983

53. RHODES 1976

54. RHODES 1978

13. FINLANDIA

14. L'AMBIANCE

15. SYNTHEX 1984

16. AVICII BRASS 2017

17. CREAMWAVE

18. RISER 2030

21. 1985 CLASSIC

22. THE CURE '89 ORGAN

23. DOVES CRY OB-Xa

24. DW-8000 BELLS

25. TOKYO TEK

26. HIPHOP SUB

27. FUTUREPOP 3

28. MARS SECRETS

31. D-50 BELLS

32. CANTINA SINGER

33. CINCO VIVA

34. TOMITA 1977

35. PANS OF 2059

36. UPPER PARTIA

37. KAPUTIN 2023

38. SIZZLEAN BASS

41. FLASHDANCE 1

42. FLASHDANCE 2

43. FLASHDANCE 3

44. FLASHDANCE 4

45. RHODES 1977

46. WURLITZER 1969

47. WURLITZER 1972

48. RHODES 1984

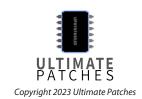